#### **УТВЕРЖДАЮ**

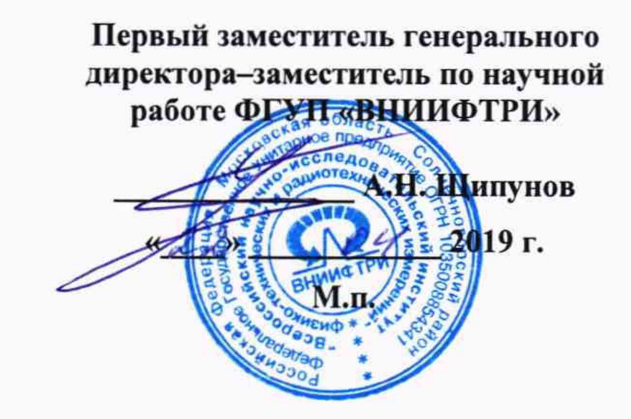

# Станции контроля загрязнения атмосферного воздуха автоматические «ЧИСТЫИ ВОЗДУХ-ПЛЮС»

МЕТОДИКА ПОВЕРКИ

651-19-009 МП

**2019 г.**

### Содержание

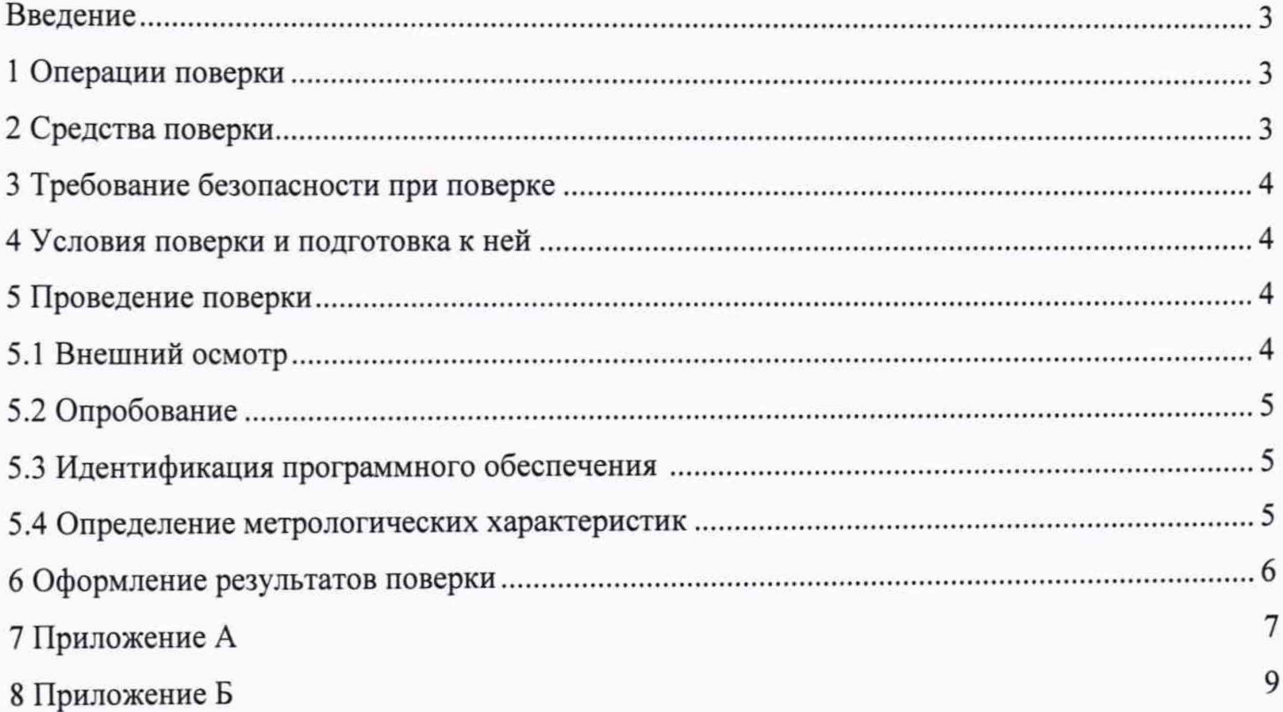

#### **ВВЕДЕНИЕ**

Настоящая методика поверки распространяется на станции контроля загрязнения атмосферного воздуха автоматические «ЧИСТЫЙ ВОЗДУХ-ПЛЮС» зав. №№ 06, 09 (далее - станции), изготовленные акционерным обществом «НеваЛаб», г. Санкт-Петербург, и устанавливает объём, методы и средства первичной и периодической поверок.

Рекомендуемый интервал между поверками - 1 год.

#### 1 ОПЕРАЦИИ ПОВЕРКИ

1.1 При проведении поверки должны выполняться операции, указанные в таблице 1. Таблица 1 – Основные операции при проведении поверки

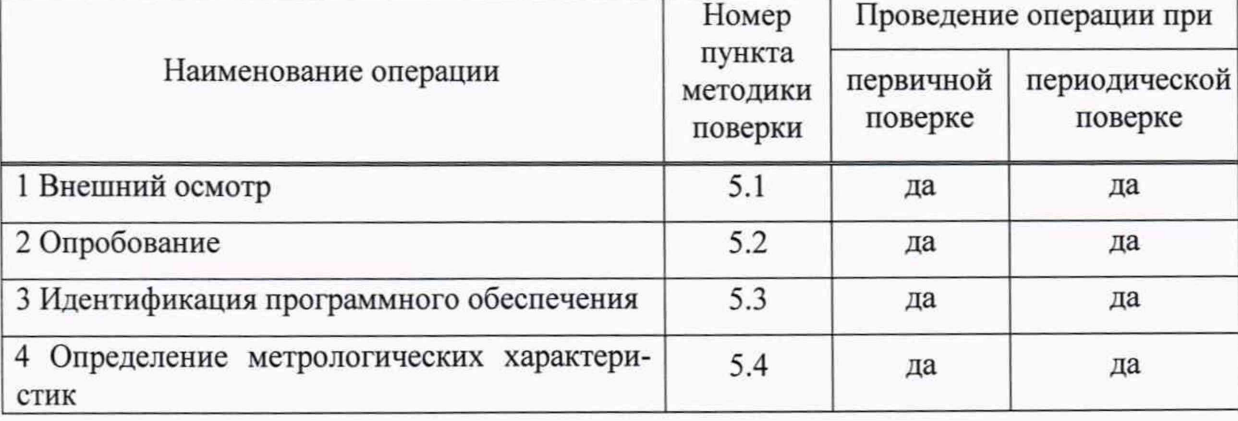

1.2 Лопускается проведение поверки отдельных измерительных каналов и (или) отдельных автономных блоков из состава средств измерений для меньшего числа измеряемых величин или на меньшем числе поддиапазонов измерений для средств измерений (СИ) из состава станции. Соответствующая запись должна быть сделана в эксплуатационных документах и свидетельстве о поверке на основании решения эксплуатирующей организации.

1.3 Поверка может быть прекращена при выполнении любой операции, в результате которой получены отрицательные результаты.

#### 2 СРЕДСТВА ПОВЕРКИ

2.1 СИ, используемые при поверке станции, должны быть зарегистрированы в Федеральном информационном фонде и на момент поверки иметь действующие свидетельства о поверке.

При проведении поверки применяются эталоны, основные средства измерений и вспомогательное оборудование, в соответствии с методиками поверки, указанными в описаниях типа на измерительные компоненты станции, а также приведенные в таблице 2.

3

Таблица 2 - Средства поверки

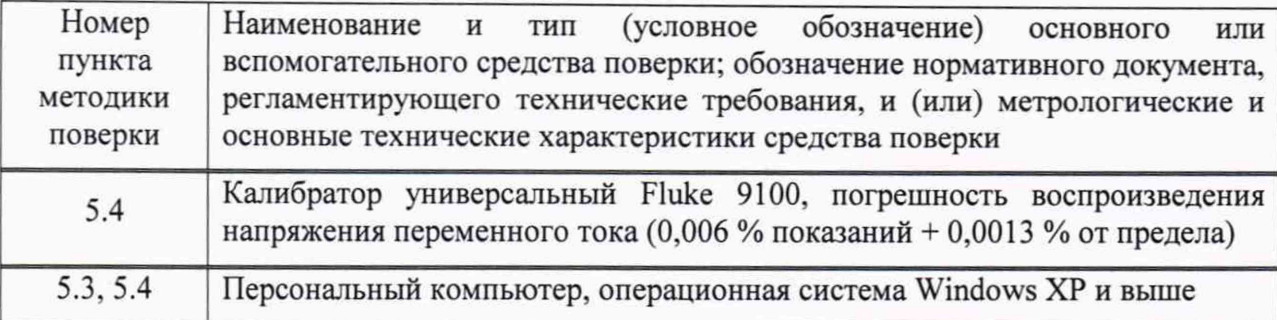

#### 3 ТРЕБОВАНИЯ БЕЗОПАСНОСТИ ПРИ ПОВЕРКЕ

3.1 При проведении поверки должны быть соблюдены меры безопасности, указанные в соответствующих разделах эксплуатационной документации средств измерений, используемых при поверке.

3.2 К проведению поверки станции допускается инженерно-технический персонал с высшим или среднетехническим образованием, ознакомленный с руководством по эксплуатации (РЗ) и документацией по поверке, допущенный к работе с электроустановками и имеющие право на поверку (аттестованный в качестве поверителей).

#### 4 УСЛОВИЯ ПОВЕРКИ И ПОДГОТОВКА К НЕЙ

4.1 При подготовке к поверке поверитель должен проверить наличие всей документации, необходимой для проведения поверки, и готовность основных и вспомогательных средств поверки.

4.2 При проведении поверки необходимо соблюдать следующие условия:

- температура окружающего воздуха, °С от +5 до +40;

- относительная влажность воздуха, %, не более 80;

- атмосферное давление, кПа стать с поставление от 84,0 до 106,7.

#### 5 ПРОВЕДЕНИЕ ПОВЕРКИ

5.1 Внешний осмотр

При внешнем осмотре проверить соответствие станции требованиям эксплуатационной документации. Осуществить проверку наличия действующих свидетельств о поверке на средства измерений, входящих в состав станции. Станция не должен иметь повреждения и дефекты, ухудшающие её внешний вид и препятствующие проведению поверки. При этом необходимо проверить:

- отсутствие внешних механических повреждений;

- исправность и чистота коаксиальных разъёмов.

**4**

#### 5.2 Опробование

5.2.1 Опробование станции начинать после подключения разъёмов станции к персональному компьютеру с установленным программным обеспечением (ПО). Необходимо предварительно прогреть аппаратуру и вспомогательное оборудование, входящие в состав станции.

По времени установления выходных сигналов измерительное оборудование, входящее в состав станции, является инерционным. Газоанализаторы и другое измерительное и дополнительное оборудование, входящее в станцию, обеспечивают непосредственное цифровое и графическое отображение результатов выполненных измерений на встроенных приборных дисплеях и на дисплее компьютера сбора данных. Значения измеренной объемной концентрации компонентов атмосферного воздуха передаются в цифровом (аналоговом) виде на систему сбора и архивации, которая выполнена на базе компьютера сбора данных.

Результаты опробования считать положительными, если на мониторе персонального компьютера визуально отображаются в цифровом виде предустановленные дата и время, отображается значок (пиктограмма) наличия связи с измерительным оборудованием.

5.3 Идентификация ПО

5.3.1 Запустить на ПЭВМ ПО в соответствии с руководством оператора, ознакомиться с отображением на мониторе.

5.3.2 Результаты поверки считать положительными, если идентификационное наименование и номер версии ПО, отображаемые в главном окне программы, соответствуют данным приведенным в таблице 3.

Таблица 3 - Идентификационные данные ПО

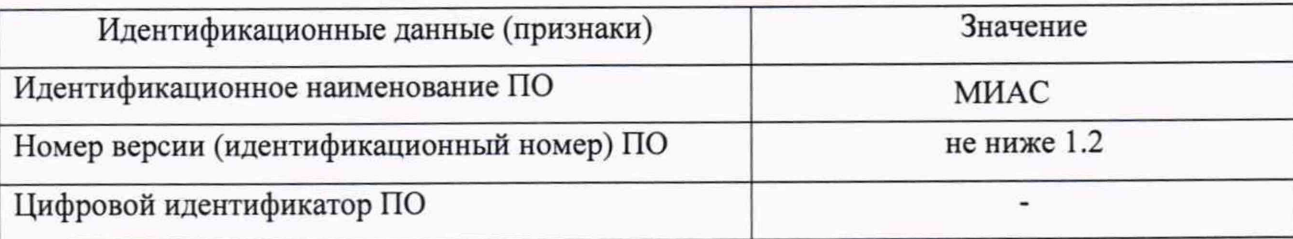

5.4 Определение метрологических характеристик

5.4.1 Определение метрологических характеристик (MX) проводить путем:

- определения MX СИ утвержденного типа, входящих в состав станции, в соответствии с утвержденными методиками по их поверке;

- определения MX каналов передачи информации от СИ к ПЭВМ путем имитации токовых выходных сигналов СИ, входящих в состав станции.

Нормируемые MX СИ, входящих в состав станции, приведены в таблицах А.1 - А.З приложения А.

5.4.2 Включить и прогреть измерительное и дополнительное оборудование, согласно РЭ каждого прибора. Включить персональный компьютер.

5

5.4.3 Включить калибратор. Путем изменения сигналов с выхода калибратора (сила тока) имитировать показания датчиков в диапазоне измерений. Для расчета значений силы тока, использовать формулу (1):

$$
I = \frac{16 \cdot C}{C_B} + 4 \tag{1}
$$

где С - имитируемое показание датчика;

С<sub>в</sub> – верхний предел диапазона измерений СИ;

I - значение выходного токового сигнала, мА.

5.4.4 Для каждого СИ, входящих в состав станции, поочередно устанавливать на калибраторе не менее трех значений (начало, середина, конец диапазона (поддиапазона) измерений) силы тока, рассчитанных по формуле (1).

5.4.5 Выполнить операции пп. 5.4.3 и 5.4.4 на всех каналах измерений MX СИ, приведенных в таблицах А.1 - А.З приложения А.

Пример записи результатов измерений массовой концентрации диоксида серы (SO<sub>2</sub>) приведен в приложении Б.

5.4.6 Результаты поверки считать положительными, если полученные по измерительным каналам станции значения MX СИ, входящих в состав станции находятся в допускаемых пределах, приведенных в таблицах АЛ - А.З приложения А.

#### 6 ОФОРМЛЕНИЕ РЕЗУЛЬТАТОВ ПОВЕРКИ

6.1 При получении положительных результатов поверки станция признается годной и на нее оформляется свидетельство о поверке по установленной форме. Знак поверки наносится на свидетельство о поверке в виде наклейки или оттиска поверительного клейма.

6.2 При отрицательных результатах поверки станция к применению не допускается и на нее выдается извещение о непригодности к применению с указанием причин забракования.

Начальник НИО-6

ФГУП «ВНИИФТРИ» В.И. Добровольский

Ведущий инженер НИО-6 ФГУП «ВНИИФТРИ» Н.М. Юстус

### **Приложение А**

## Метрологические характеристики составных частей станции

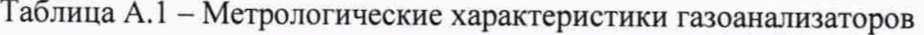

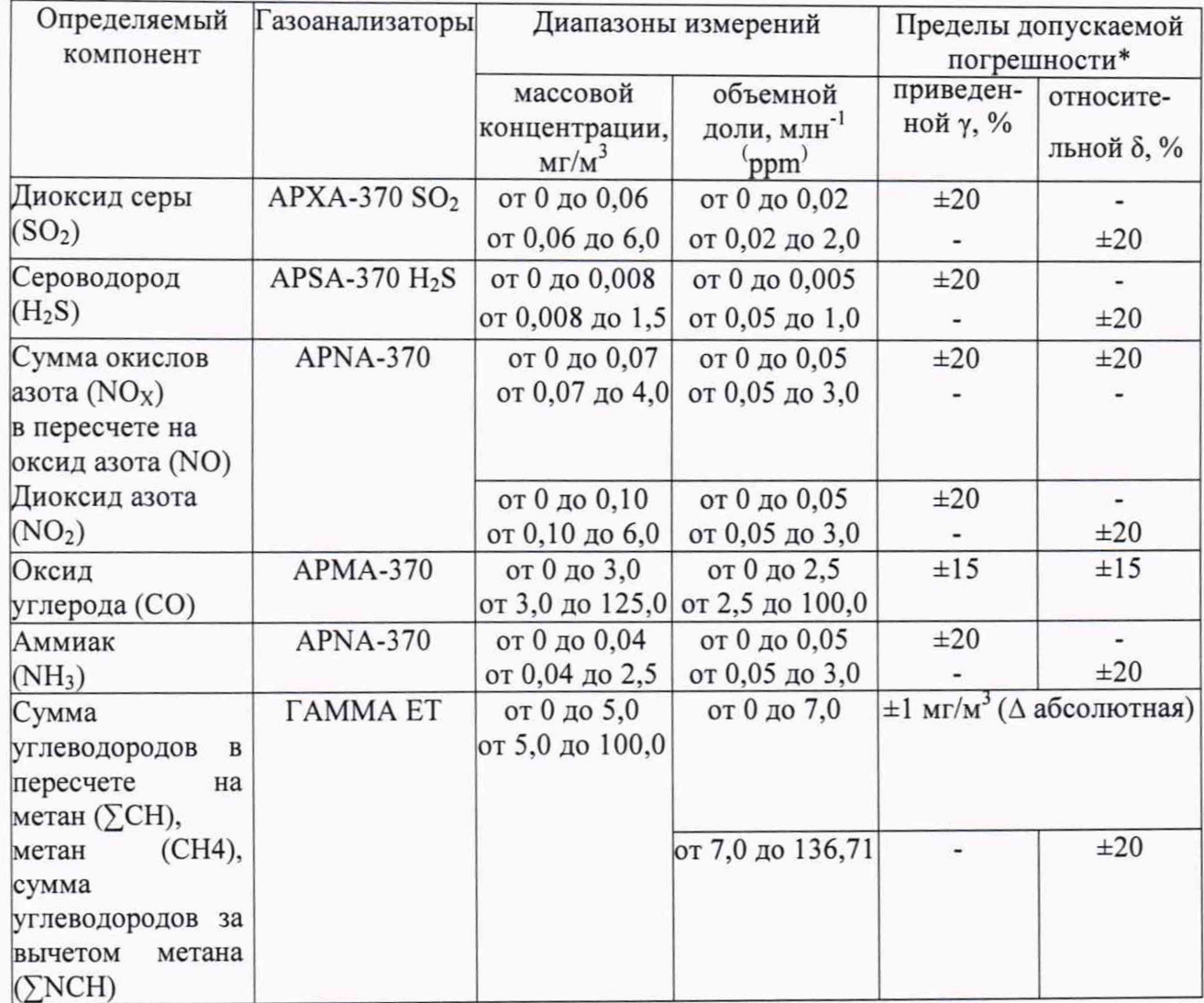

# Таблица А.2 - Метрологические характеристики анализатора пыли EDM

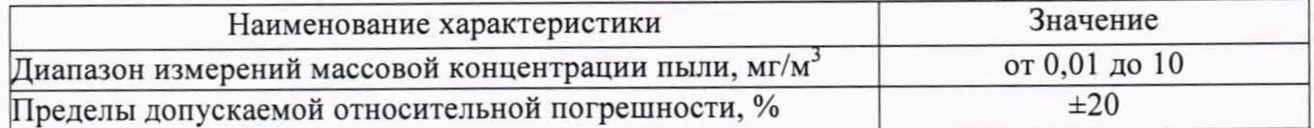

## Таблица А.З - Метрологические характеристики станции автоматической

метеорологической Vantage Рго2

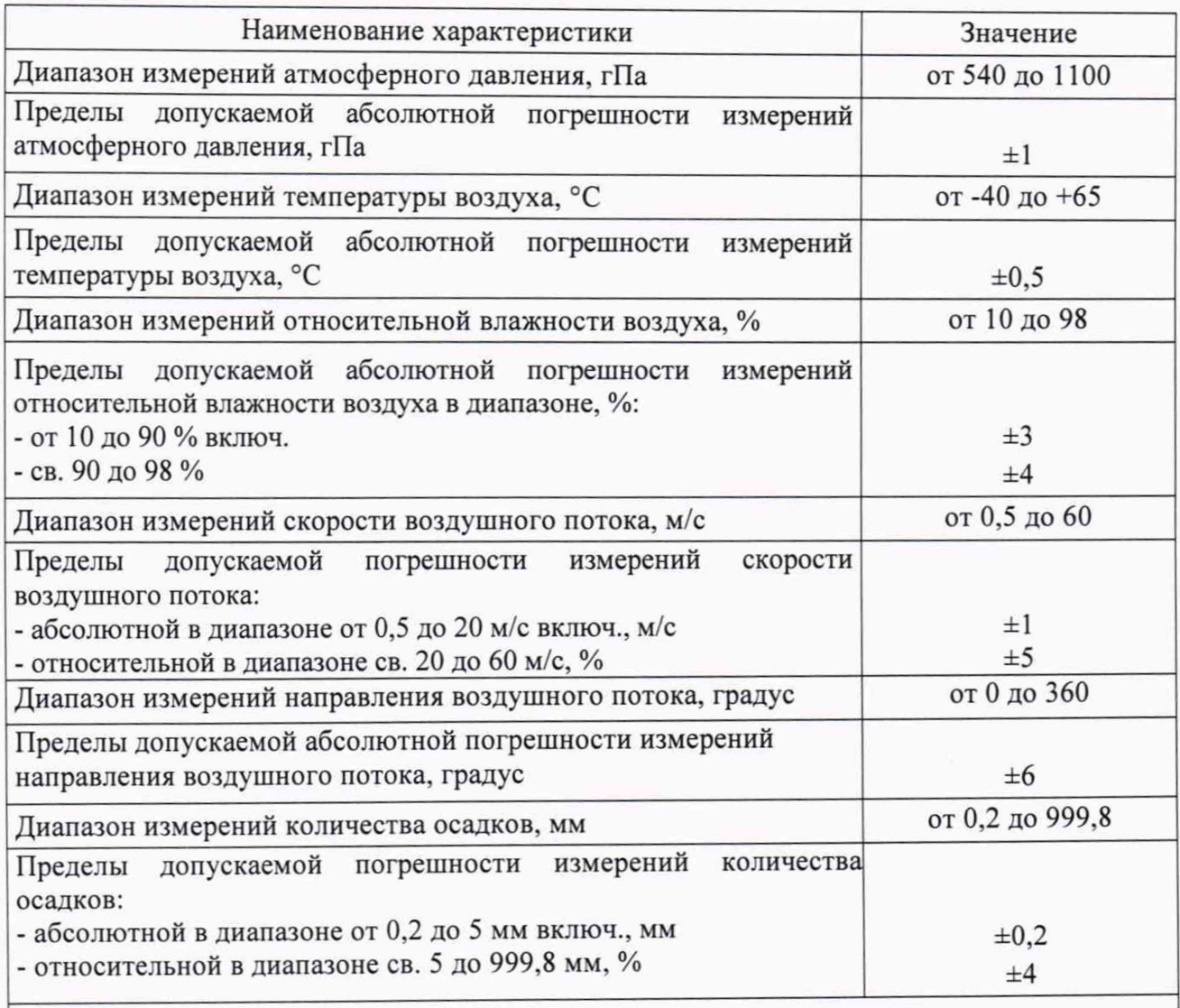

♦Пределы допускаемой основной погрешности нормированы при условии использования для градуировки и поверки газоанализатора поверочного нулевого газа с объемной долей определяемой примеси, не более, млн<sup>-1</sup> (ppm):

- H2S - 0,0005 (генератор нулевого воздуха утвержденного типа);

- NH<sub>3</sub> - 0,005 (генератор нулевого воздуха утвержденного типа);

- СО - 0,1 (генератор нулевого воздуха утвержденного типа или азот особой частоты по ТУ 2114-007-53373468-2008 марки 5.8)

### Приложение Б

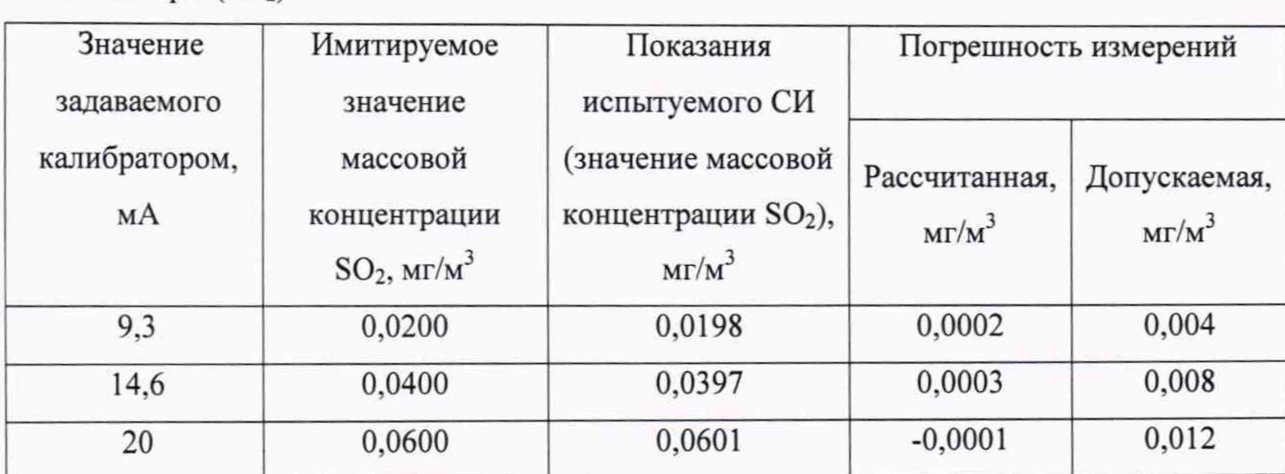

 $\alpha$ 

Таблица Б.1 - Пример записи результатов измерений массовой концентрации диоксида серы (SO<sub>2</sub>).